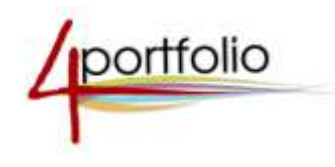

# *Как зарегистрироваться на портале 4portfolio.ru?*

Если вы еще не зарегистрированы на портале 4portfolio.ru, вам необходимо пройти процедуру регистрации.

### *Шаг первый:*

 $\sim$ 

На первой странице сайта нажмите на кнопку «Регистрация» (рисунок 1).

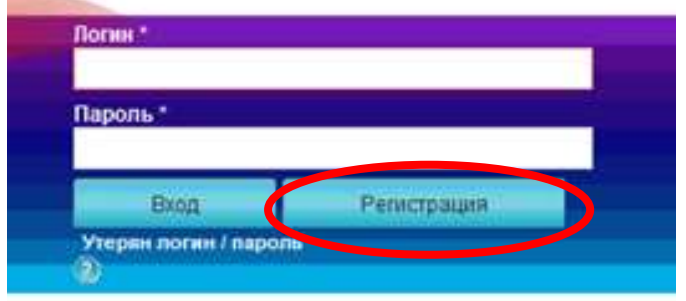

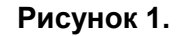

## *Шаг второй:*

В форме, представленной на рисунке 2 вам необходимо указать ваше имя и отчество (детям можно указать только имя без отчества), фамилию и адрес электронной почты, учебное заведение.

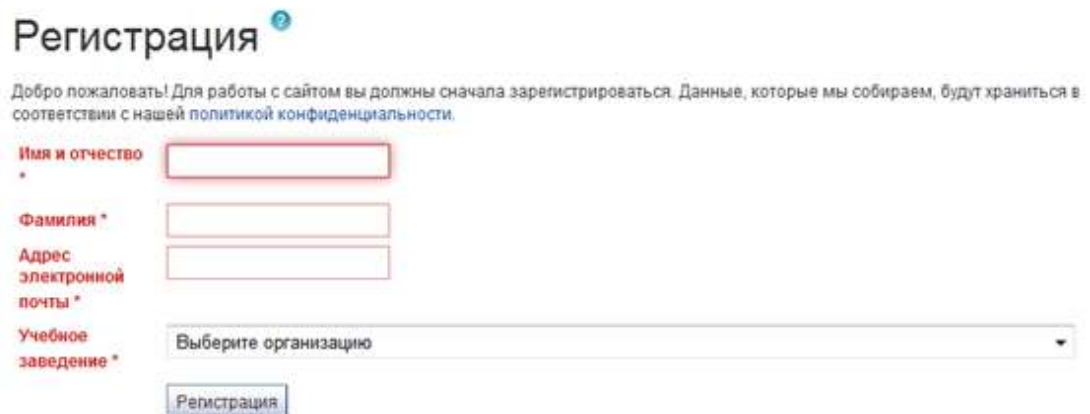

Следует обязательно выбрать из выпадающего списка организацию (учреждение, фирму) в которой вы работаете или учитесь. Если ваша организация еще не зарегистрирована на портале, вам следует выбрать «Нет организации» (рисунок 3).

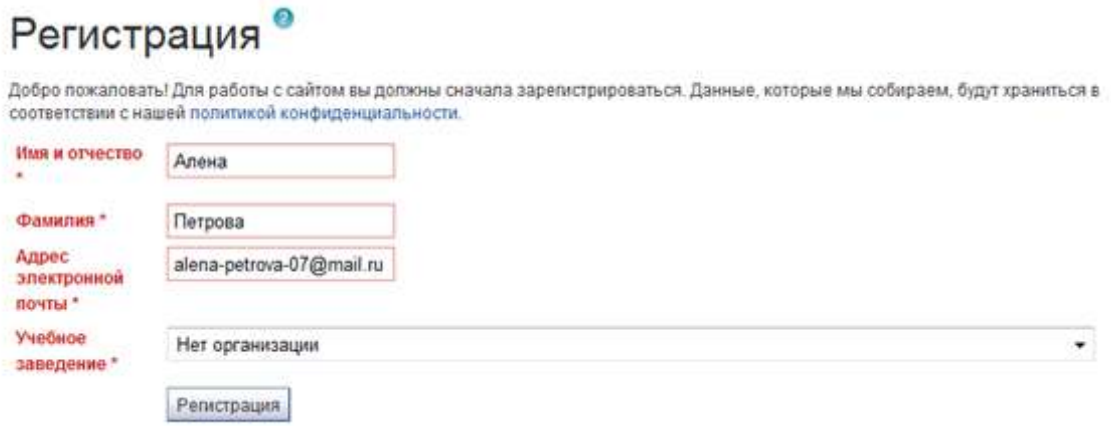

#### **Рисунок 3.**

Нажмите на кнопку «Регистрация». Если все сделано правильно, вы увидите сообщение системы о том, что выслано письмо на ваш электронный адрес (рисунок 4).

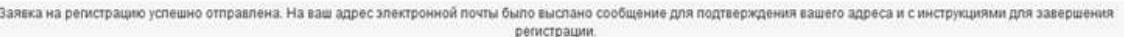

#### **Рисунок 4.**

 *Примечание: Если в вашей организации есть потребность в создании выделенного информационного пространства для общения по внутренней социальной сети, ведения форумов, хранения документов, проведения конкурсов и определения рейтинга сотрудников, обучаемых, педагогов, модерирования сообщений и прочего, мы имеем возможность передать право администрирования в вашу организацию. Для этого необходимо выслать запрос с помощью специальной формы, размещенной на первой странице нашего портала.*

#### *Шаг третий:*

G

После подтверждения администратором портала 4portfolio.ru вашей заявки, вы получите письмо на указанный вами контактный адрес электронной почты. Вам следует пройти по высланной в письме ссылке для завершения регистрации на портале.

Введите в специальном поле ваш логин и пароль, подтвердите пароль и не забудьте нажать на кнопку «Отправить» (рисунок 5).

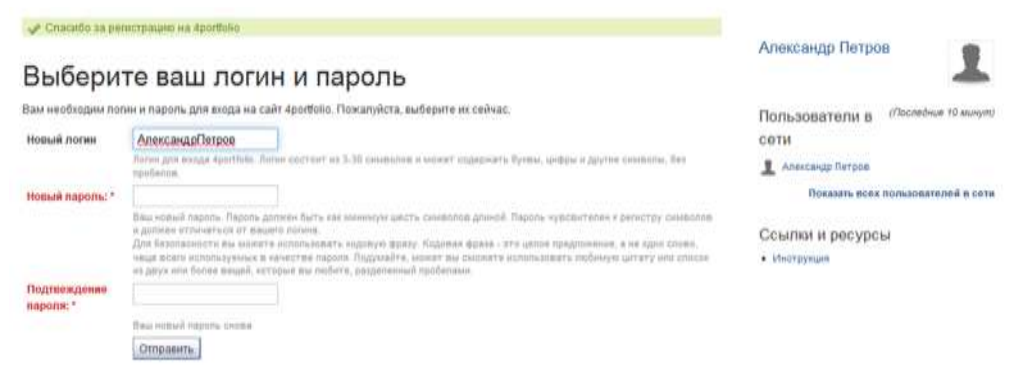

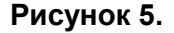

Если после нажатия на кнопку «Отправить» у вас открылась такая же страница, как на рисунке 6, это означает, что регистрация прошла успешно и вы зарегистрированы пользователем социальной сети 4portfolio.ru.

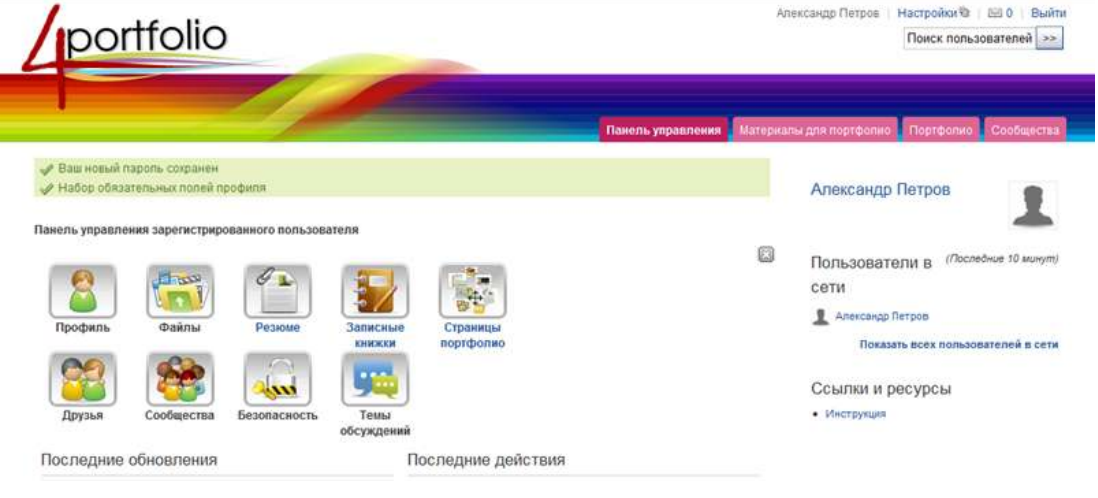

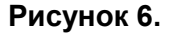

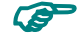

*Примечание: Если у вас возникнут вопросу по содержанию портфолио, ознакомьтесь с* 

*рекомендациями по ведению портфолио, размещенными на портале, ссылками на другие источники или задайте нам вопрос с помощью специальной формы, размещенной в нижней части страницы.*

*Желаем вам успехов и очень надеемся, что портфолио, которое вы с этого дня начинаете вести на портале 4portfolio.ru поможет вашему учебному, личностному и карьерному росту.*